# **Galaxy Tool Generator Documentation**

**Ming Chen, Bradford Condon**

**Nov 16, 2018**

# Contents:

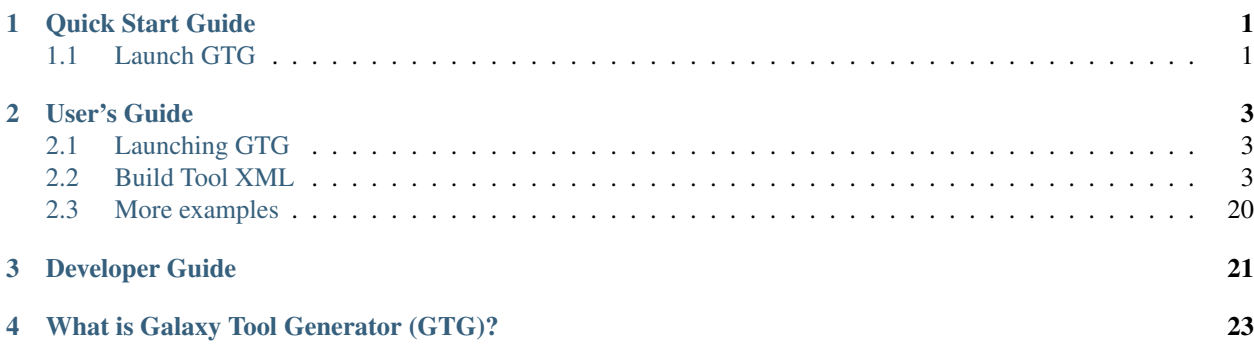

# CHAPTER<sup>1</sup>

Quick Start Guide

<span id="page-4-0"></span>This repository builds a Docker image that can be used to quickly launch the GTG web application for Galaxy tool development.

To get necessary docker images:

```
docker pull mingchen0919/gtgdocker
docker pull bgruening/galaxy-stable:17.09
```
Warning: This documentation is under active construction and should be completed by November 17th 2018, so please check back then if you can't find what you need.

## <span id="page-4-1"></span>**1.1 Launch GTG**

```
wget https://raw.githubusercontent.com/MingChen0919/gtgdocker/master/launch_dev_env.sh
sh launch_dev_env.sh
```
This script will launch a docker container running the GTG app and another container running a Galaxy instance. Login to the Galaxy instance with username **admin** and password **admin** so that you can install tools from tool shed.

# CHAPTER 2

## User's Guide

## <span id="page-6-1"></span><span id="page-6-0"></span>**2.1 Launching GTG**

### **2.1.1 Docker**

```
` wget https://raw.githubusercontent.com/MingChen0919/gtgdocker/master/
launch_dev_env.sh sh launch_dev_env.sh `
```
This script will launch a docker container running the GTG app and another container running a Galaxy instance. Login to the Galaxy instance with username **admin** and password **admin** so that you can install tools from tool shed.

After running this script, you should see the following directories in your current directory:

` gtg\_dev\_dir/ | database | galaxy\_tool\_repository | shed\_tools `

### **2.1.2 Drupal Site**

If you want to add the galaxy tool generator to an existing Drupal site. . . .

## <span id="page-6-2"></span>**2.2 Build Tool XML**

GTG provides three ways to build a Galaxy XML file:

- Aurora Galaxy Tool: this option starts with an template file for developing an Aurora Galaxy Tool.
- Uploaded XML: starts with an uploaded XML.
- From scratch: builds XML from scratch.

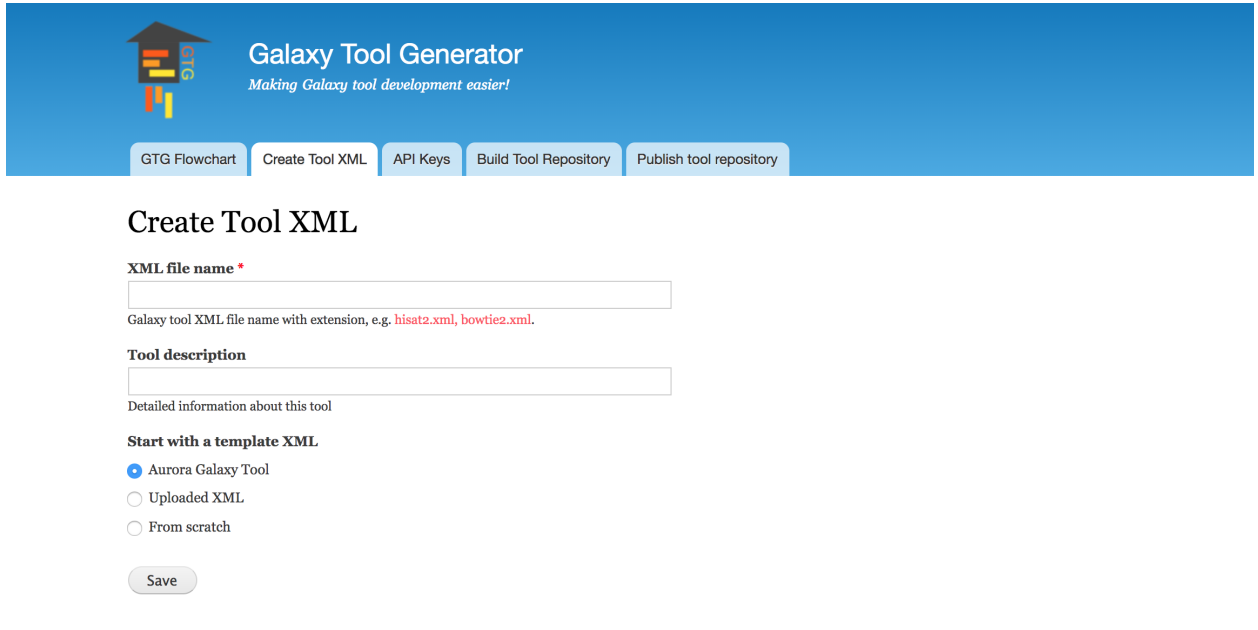

### **2.2.1 Start from scratch**

For comparison with another software for Galaxy tool development [planemo](https://planemo.readthedocs.io/en/latest/writing_standalone.html)  $\lt$ https://planemo.readthedocs.io/en/latest/> '\_, I am going to use 'an example from the planemo use cases. In this example we are going to use GTG to build this [seqtk\\_seq\\_2.xml](https://raw.githubusercontent.com/MingChen0919/gtgdocker/master/seqtk_seq_2.xml) file.

### **0. Initialize an XML**

- Click Create Tool XML
- Enter *seqtk\_seq\_2.xml* into XML file name
- Select From scratch and click Save

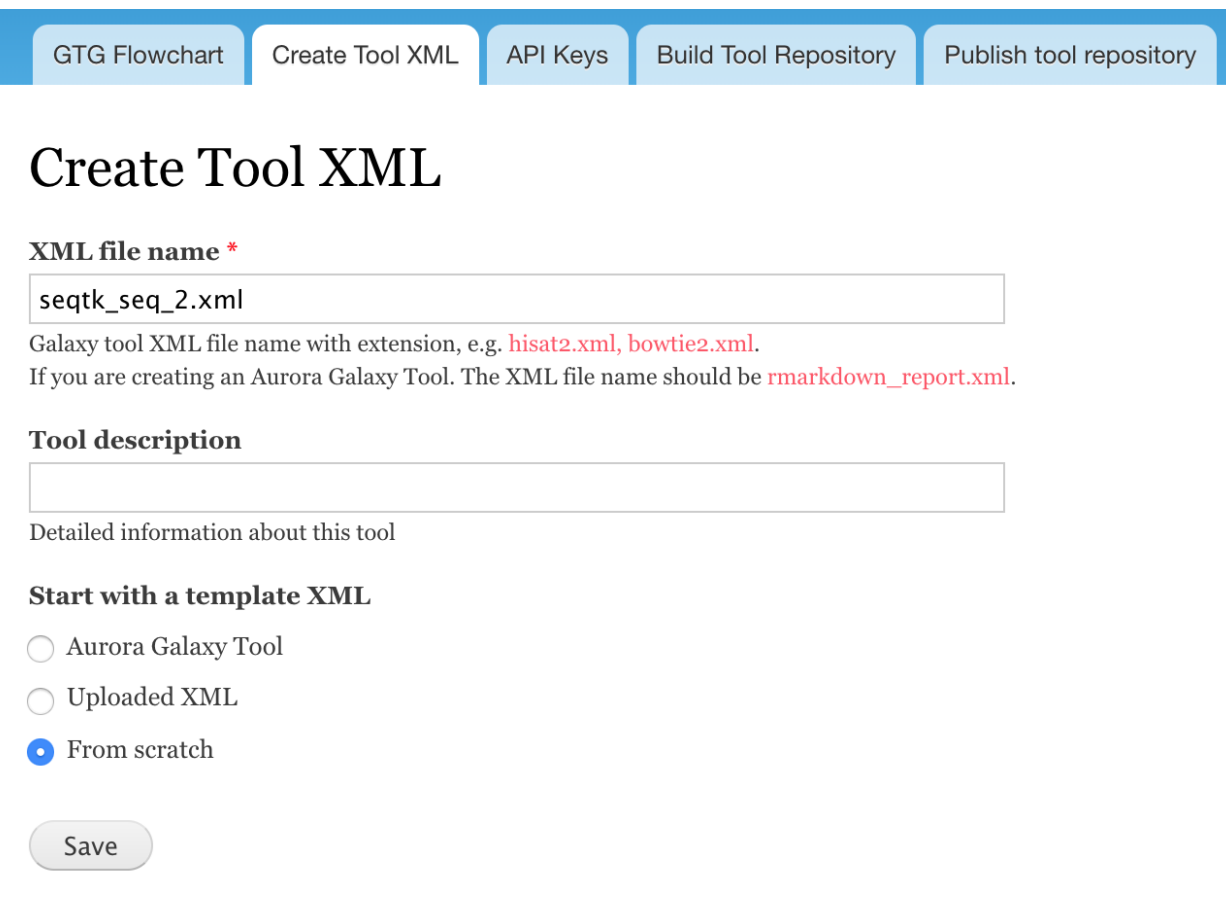

### **1. Create tool component, which is the root component.**

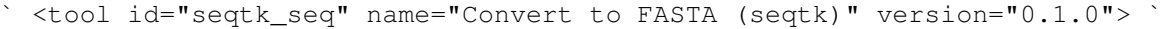

# seqtk\_seq\_2.xml

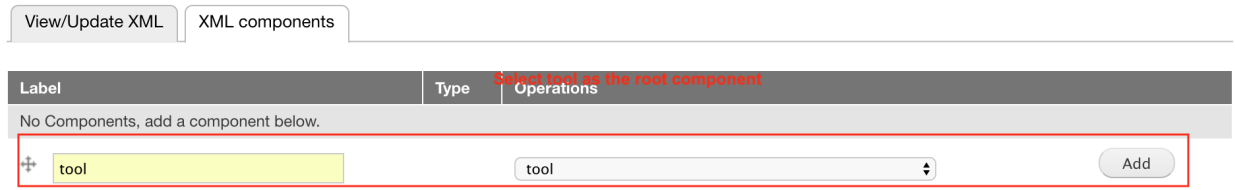

#### Edit tool component attributes

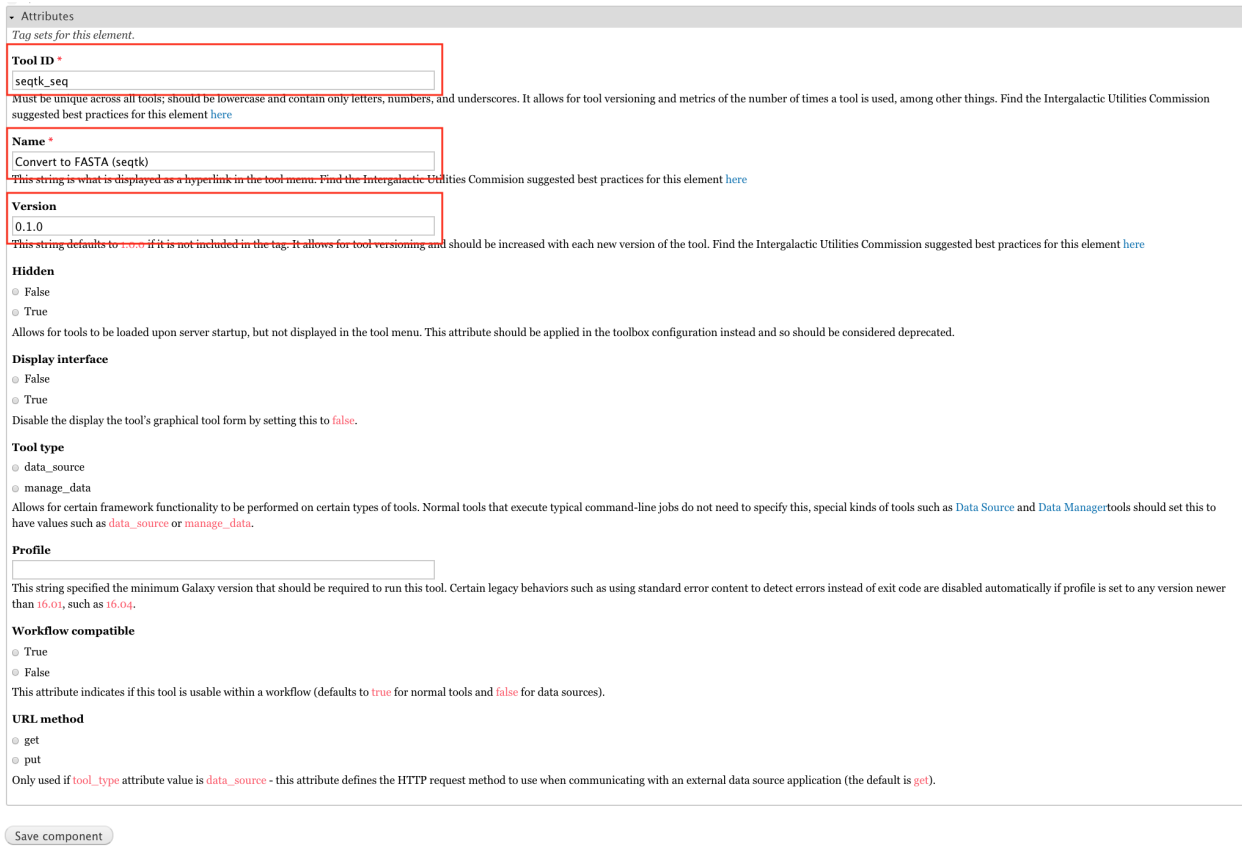

#### **2. Create tool->requirements component.**

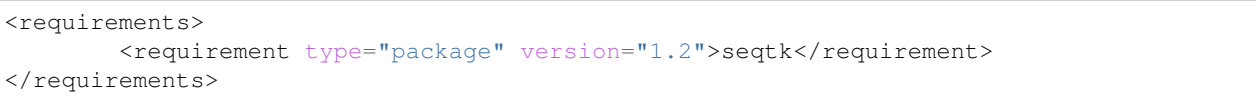

#### Add tool->requirements component

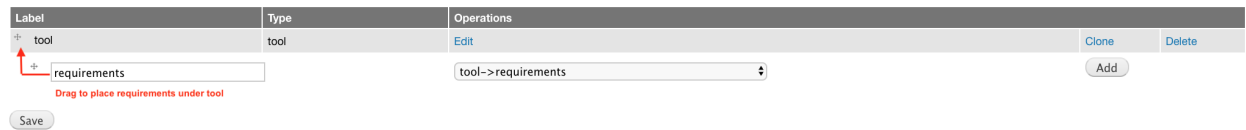

Edit tool->requirements component attributes. However, this component does not have any attributes.

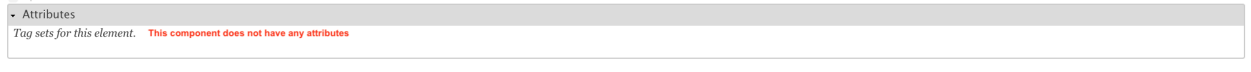

Save component

Add tool->requirements->requirement component

| Label                 |                                               | Type               | <b>Operations</b>               |       |               |
|-----------------------|-----------------------------------------------|--------------------|---------------------------------|-------|---------------|
| tool                  |                                               | tool               | Edit                            | Clone | Delete        |
| $+5+$<br>requirements |                                               | tool->requirements | Edit                            | Clone | <b>Delete</b> |
| $\mathbf{a}$          | seqtk<br>This component is under requirements |                    | tool->requirements->requirement | Add   |               |
| Save                  |                                               |                    |                                 |       |               |

Edit tool->requirements->requirement component attributes.

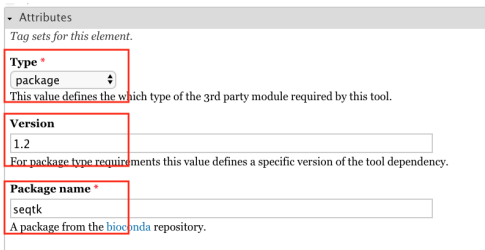

Save component

#### **3. Create tool->command component**

```
<command detect_errors="exit_code"><![CDATA[
    seqtk seq -a '$input1' > '$output1'
]]></command>
```
#### Add tool->command component

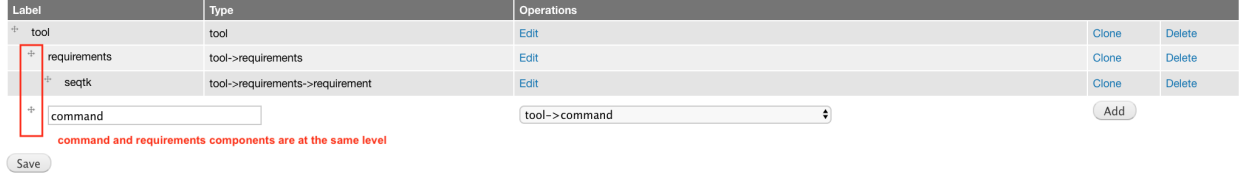

Edit tool->command component attributes.

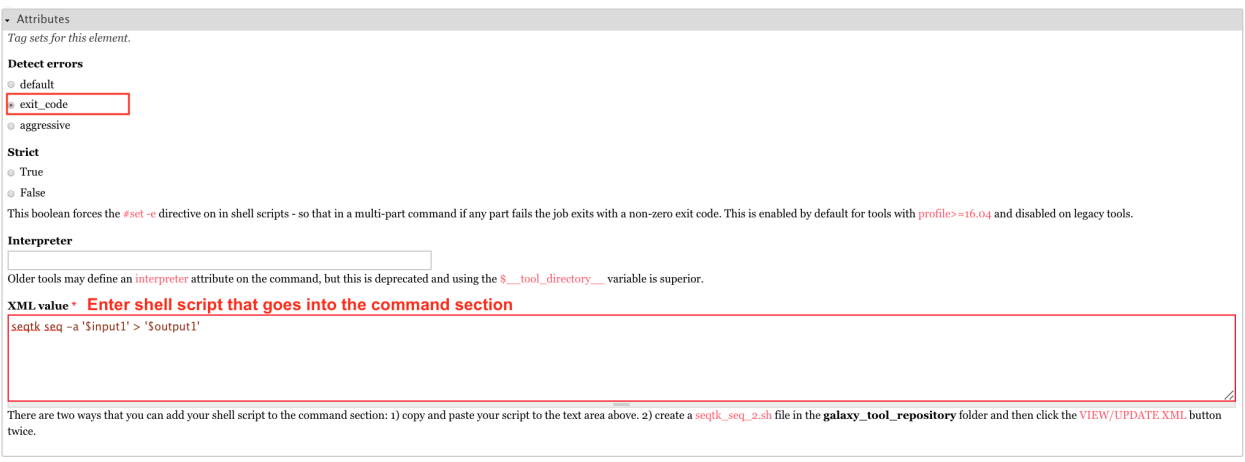

Save component

The XML value field in the above web form is used to collect the shell script for the command section. However, there is an easier way to input shell script into the tool XML file. Go to the gtg\_dev\_dir/galaxy\_tool\_repository and create a .sh file. Put the shell script into this file, the content will be automatically integrated into the web form field when the XML webform page is being viewed (see the image below). The . sh file should have exact the same base name as the XML file. For example, in this example, the XML file is  $seqL \cdot xml$ , then the .sh file should be seqtk\_seq\_2.xml.

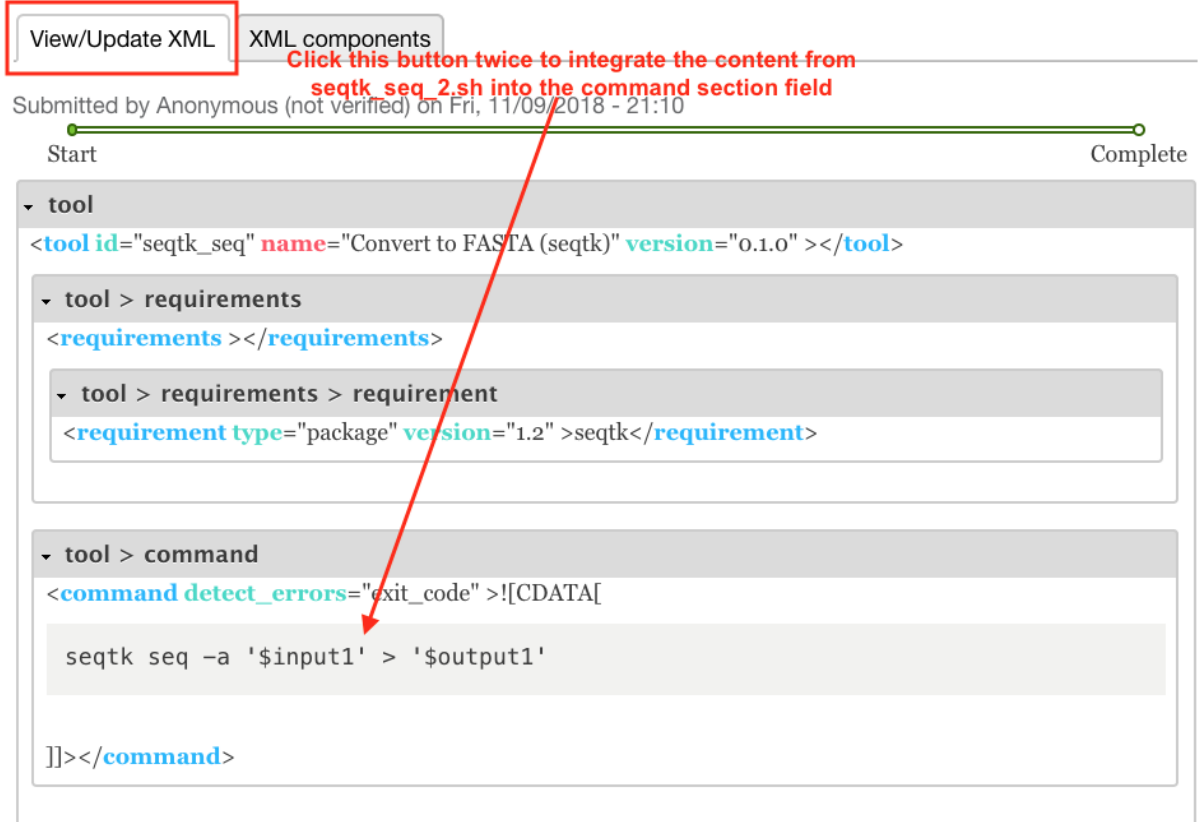

# seqtk\_seq\_2.xml

#### **4. Create tool->inputs component**

```
<inputs>
    <param type="data" name="input1" format="fastq" />
</inputs>
```
#### Add tool->inputs component

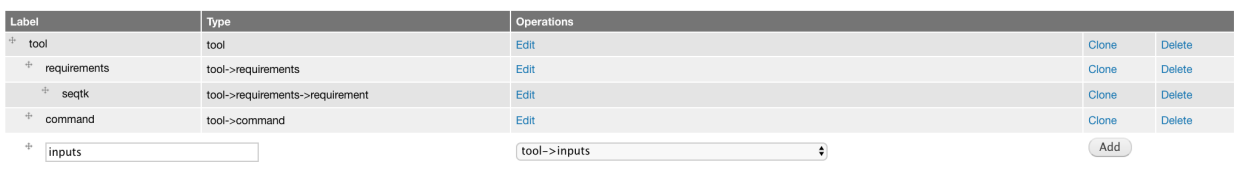

 $Save$ 

#### Edit tool->inputs component attributes

In this example, we don't need to edit any attributes for this component.

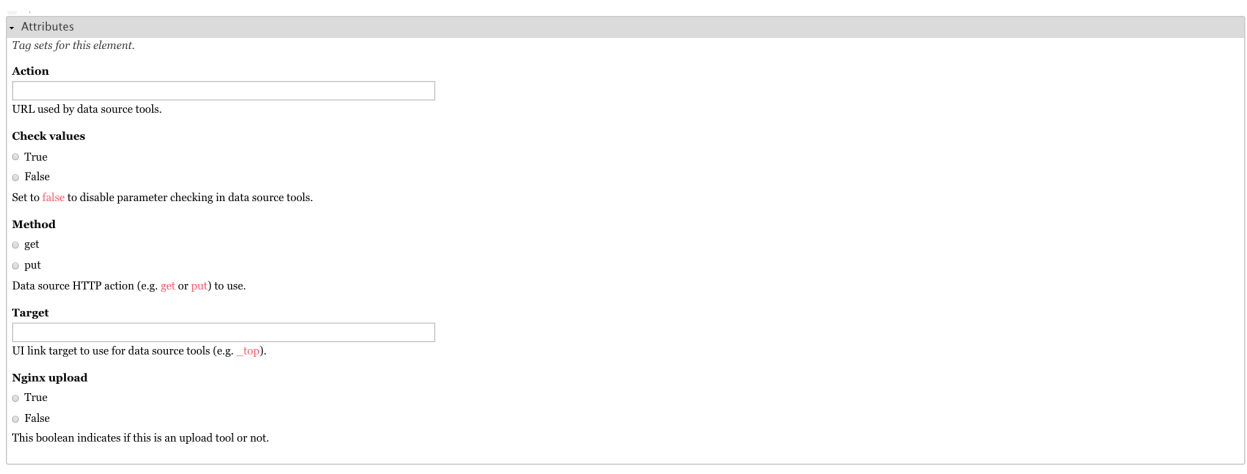

Save component

#### Add tool->inputs->param(type: data) component

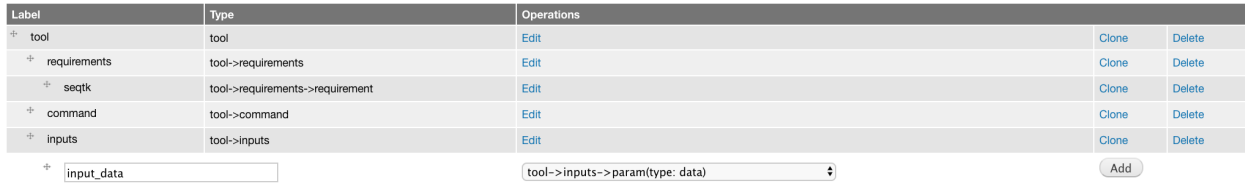

Save

### Edit tool->inputs->param(type: data) component attributes

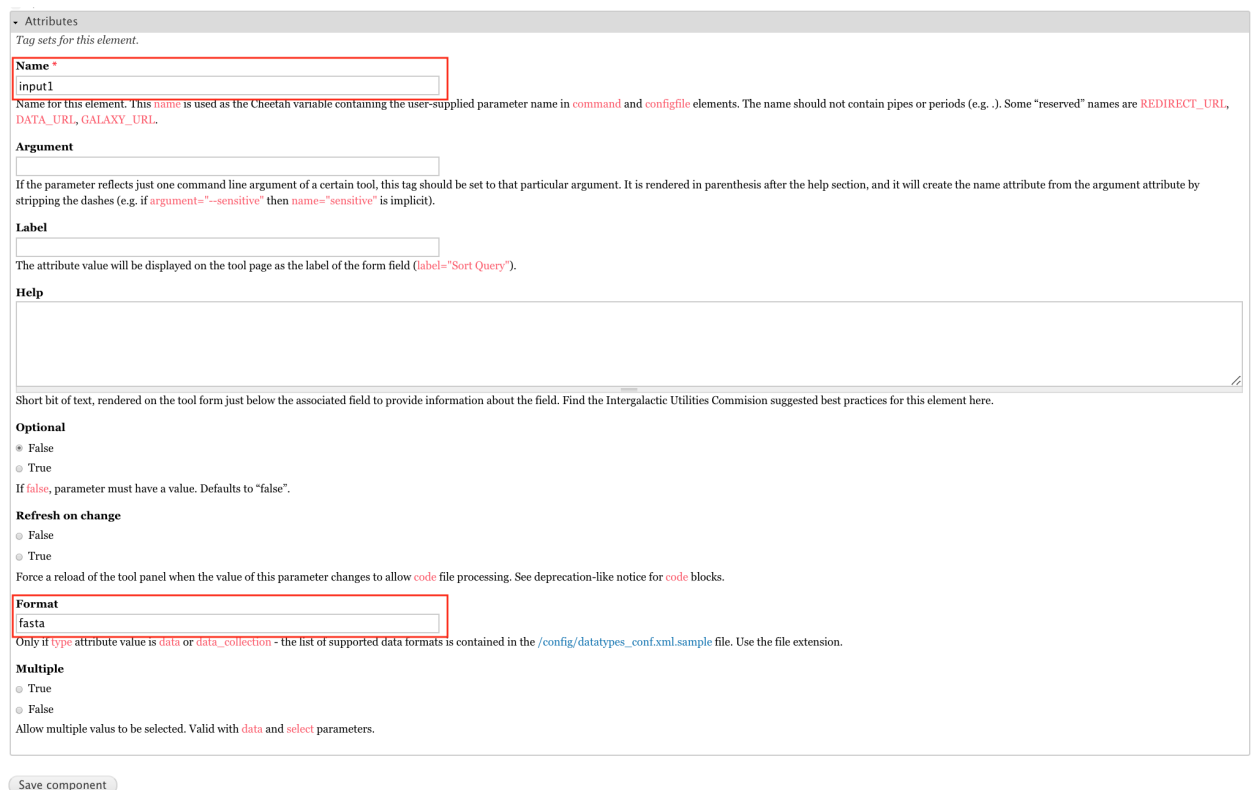

#### **5. Create tool->outputs component**

```
<outputs>
    <data name="output1" format="fasta" />
</outputs>
```
#### Add tool->outputs component

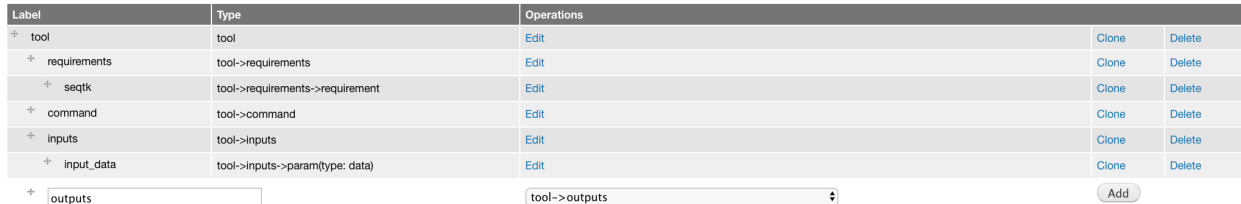

(Save)

#### Edit tool->outputs component attributes

In this example, we don't need to edit any attributes for this component.

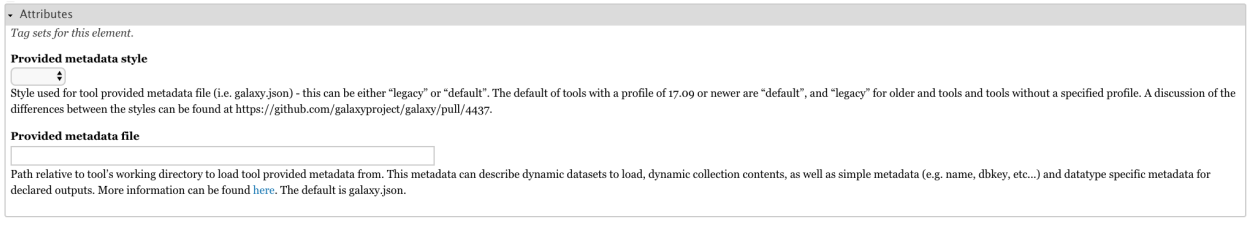

Save component

#### **6. Create tool->tests component**

```
<tests>
   <test>
       <param name="input1" value="2.fastq"/>
       <output name="output1" file="2.fasta"/>
    </test>
</tests>
```
#### Add tool->tests component

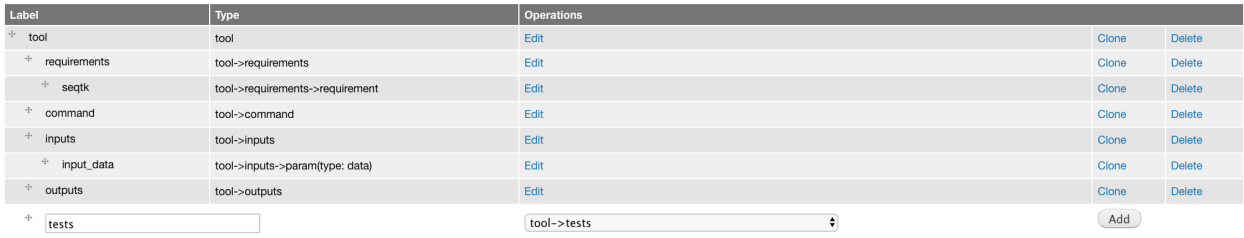

(Save)

#### Edit tool->tests component attributes

This component does not have attributes

- Attributes  $\label{eq:2.1} \begin{aligned} \textit{Tag sets} \textit{for this element}. \end{aligned}$ 

Save component

#### Add tool->tests->test component

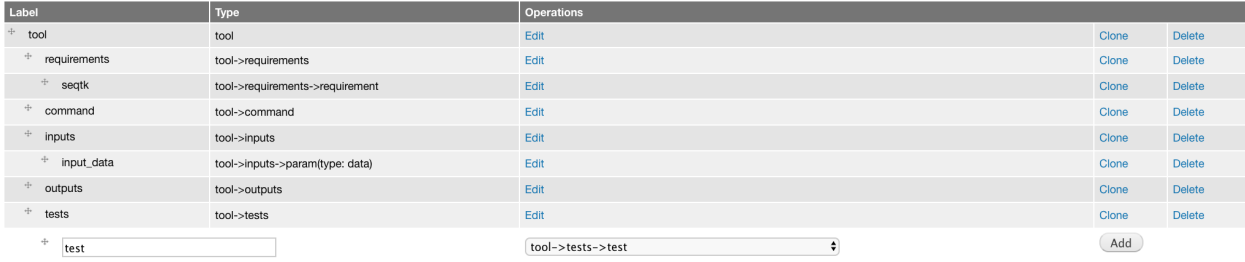

Save

#### Edit tool->tests->test component attributes

#### This component does not have attributes

 $\bullet$  Attributes <br> $\label{eq:2.1} Tag\ sets\ for\ this\ element.$ 

Save component

#### Add tool->tests->test->param component

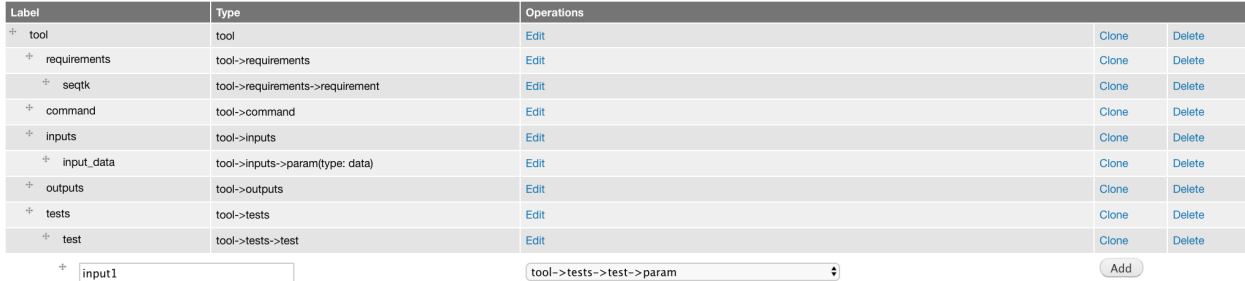

 $Save$ 

#### Edit tool->tests->test->param component attributes

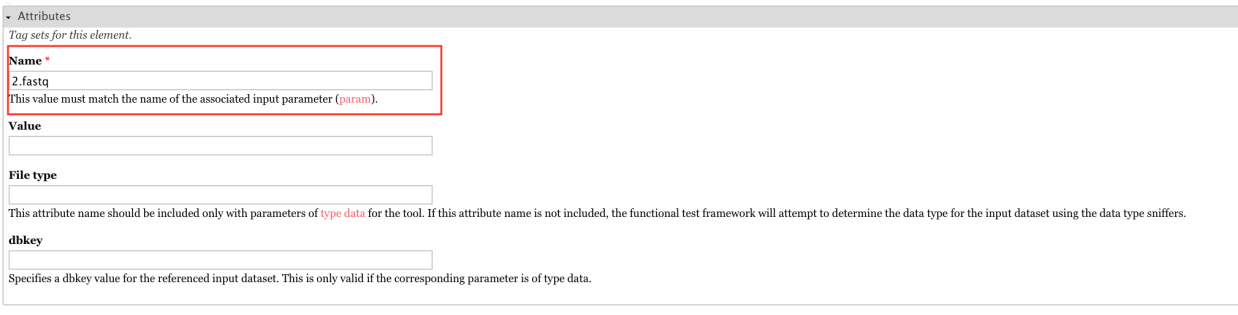

Save component

Add tool->tests->test-output component

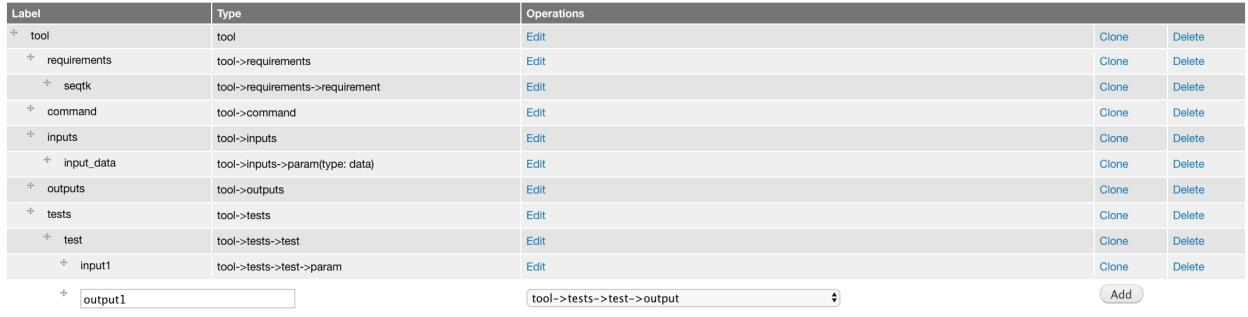

Save

#### Edit tool->tests->test-output component attributes

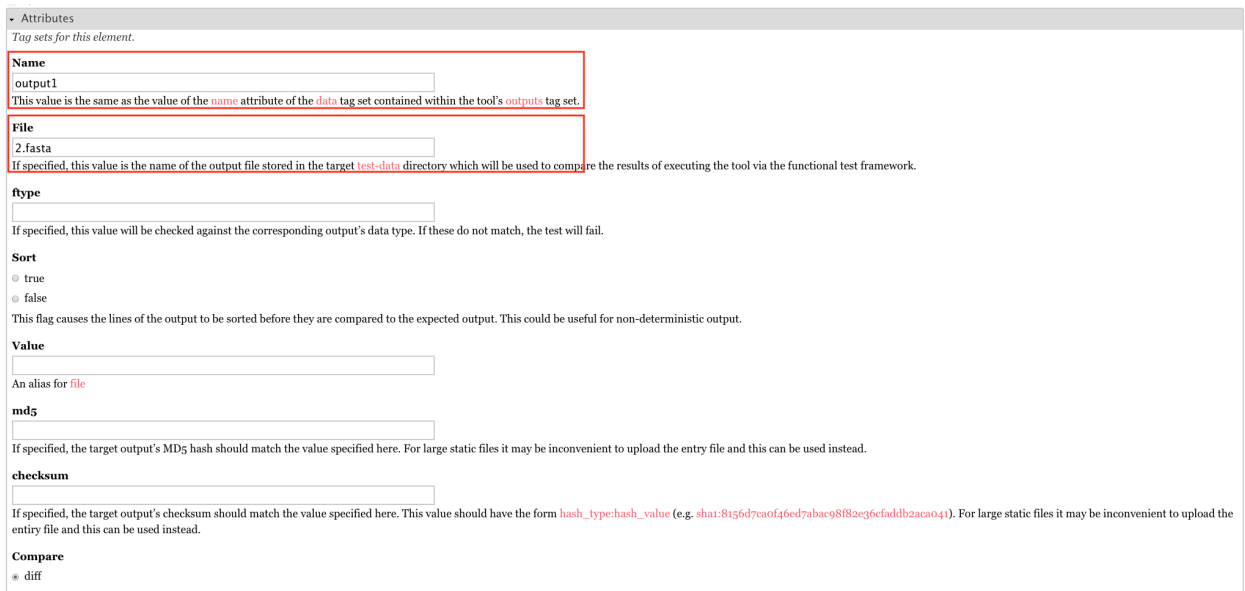

### **7. Create tool->help component**

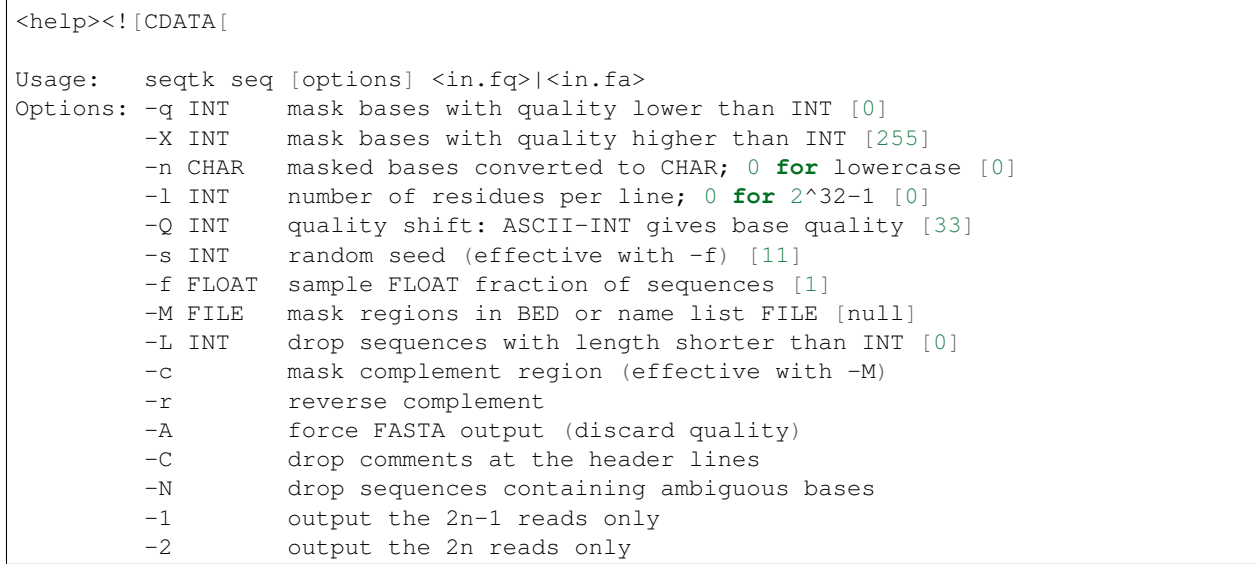

(continues on next page)

(continued from previous page)

```
-V shift quality by '(-Q) - 33'-U convert all bases to uppercases
    -S strip of white spaces in sequences
]]></help>
```
#### Add tool->help component

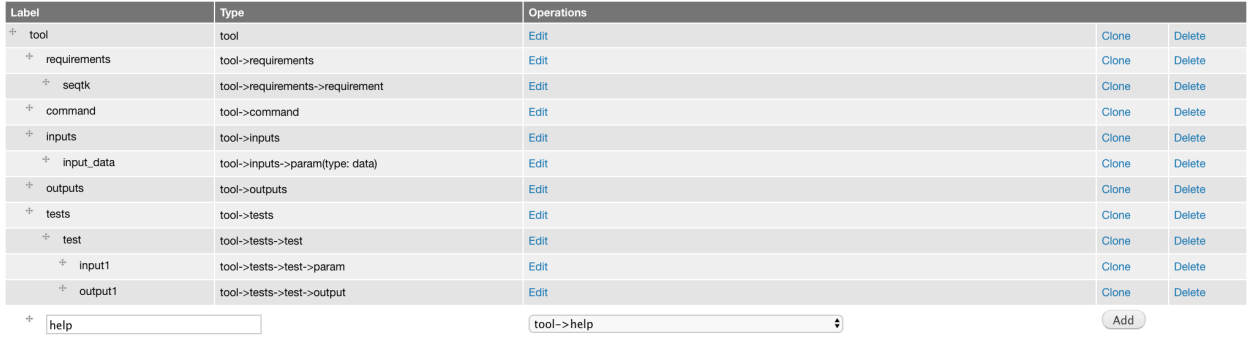

(Save)

#### Edit tool->help component attributes

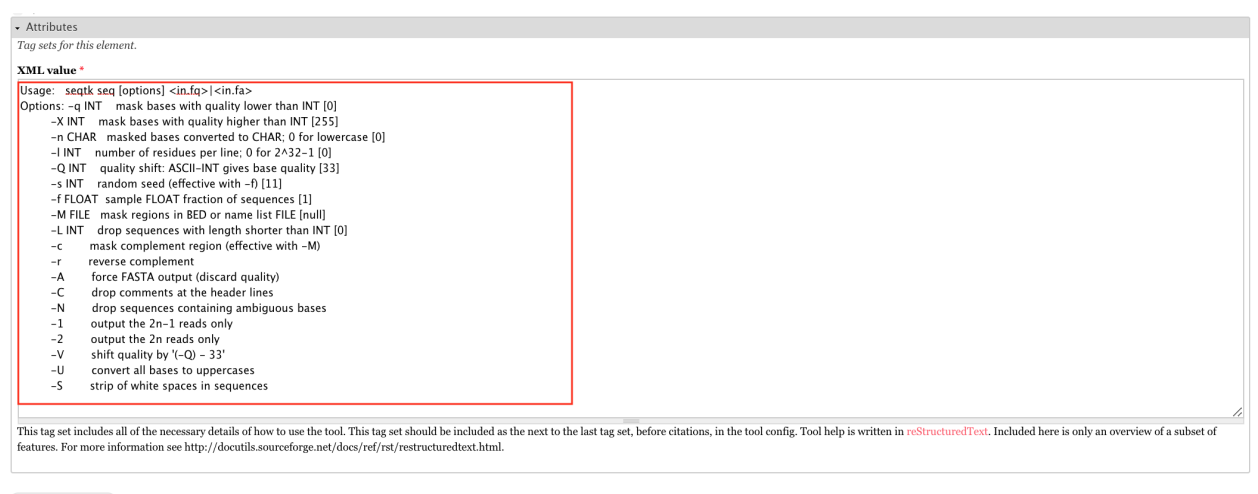

Save component

#### **8. Create tool->citations component**

```
<citations>
        <citation type="bibtex">
@misc{githubseqtk,
 author = {LastTODO, FirstTODO},
  year = {TOPO},
  title = {seqtk},
 publisher = {GitHub},
  journal = {GitHub repository},
  url = {https://github.com/lh3/seqtk},
}</citation>
    </citations>
```
#### Add tool->citations component

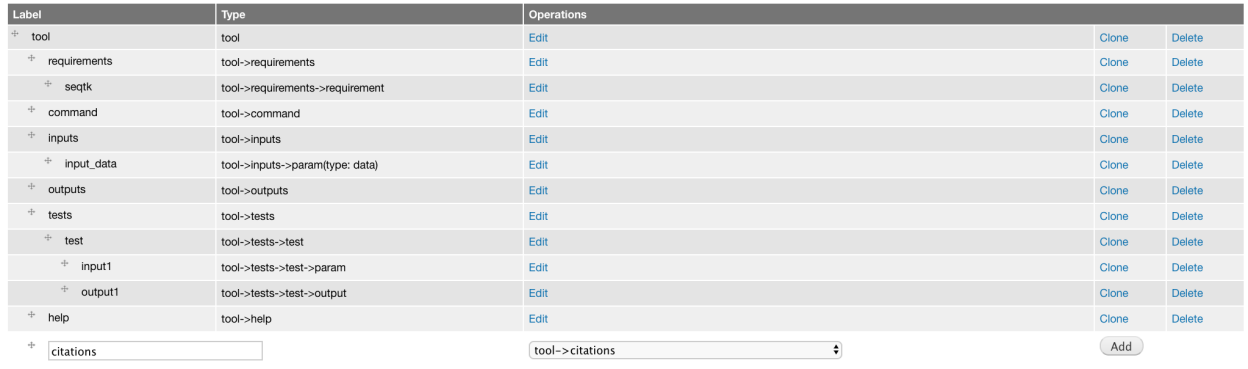

Save

### Edit tool->citations component attributes

This component does not have attributes

 $\bullet$  Attributes <br>  $\label{eq:2.1} Tag\ sets\ for\ this\ element.$ 

Save component

#### Add tool->citations->citation component

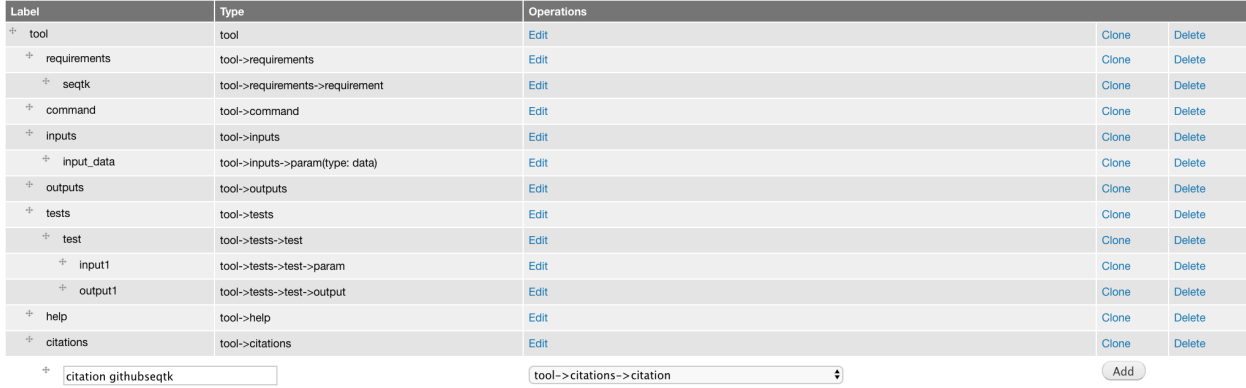

Save

#### Edit tool->citations->citation component attributes

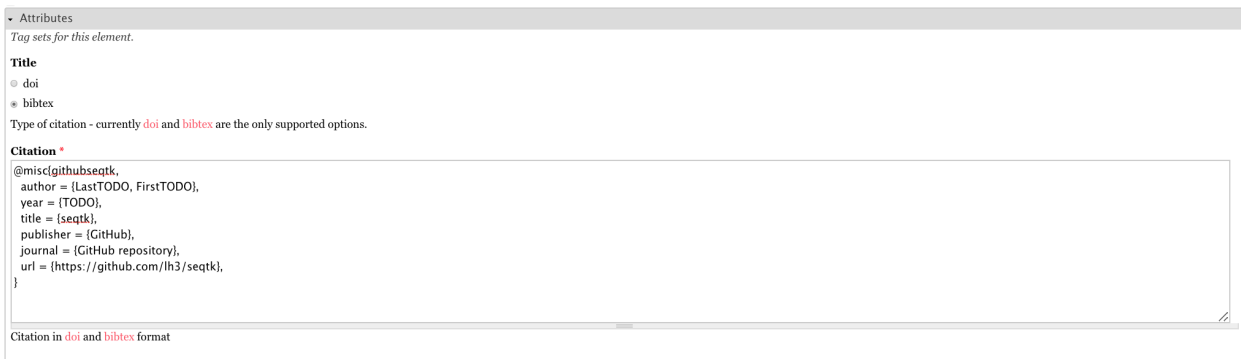

Save component

### **9. View the complete XML file**

Now you have created all the components for building the [seqtk\\_seq\\_2.xml](https://raw.githubusercontent.com/MingChen0919/gtgdocker/master/seqtk_seq_2.xml) file, you can view the XML page to see how it look like on GTG. Of course, you can view the XML page any time you want. It doesn't have to be after you have added all the components.

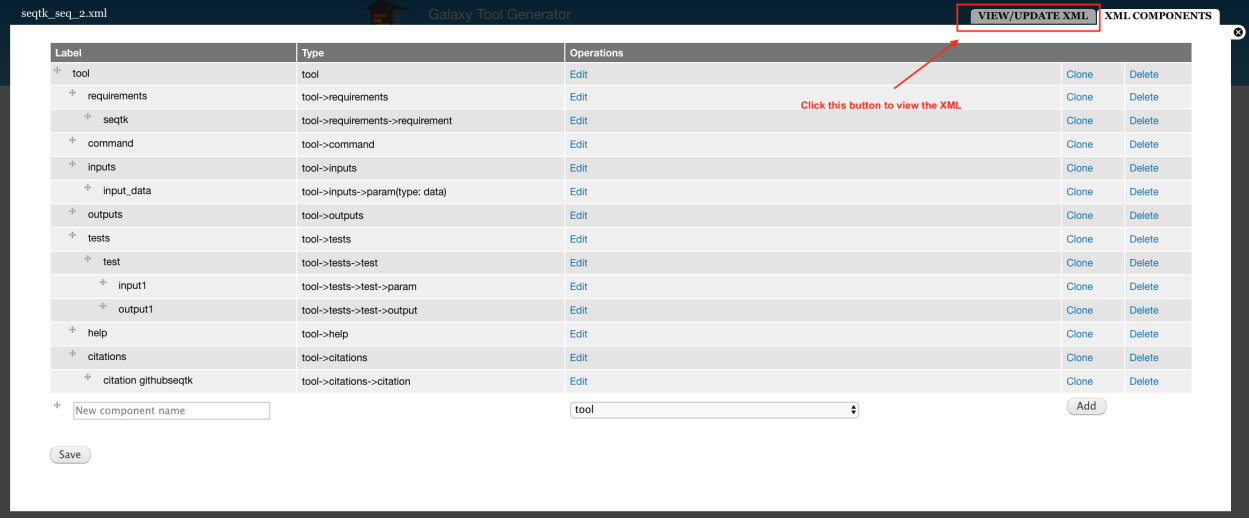

Below is the XML page.

# seqtk\_seq\_2.xml

```
View/Update XML | XML components
```
Submitted by Anonymous (not verified) on Fri, 11/09/2018 - 21:10

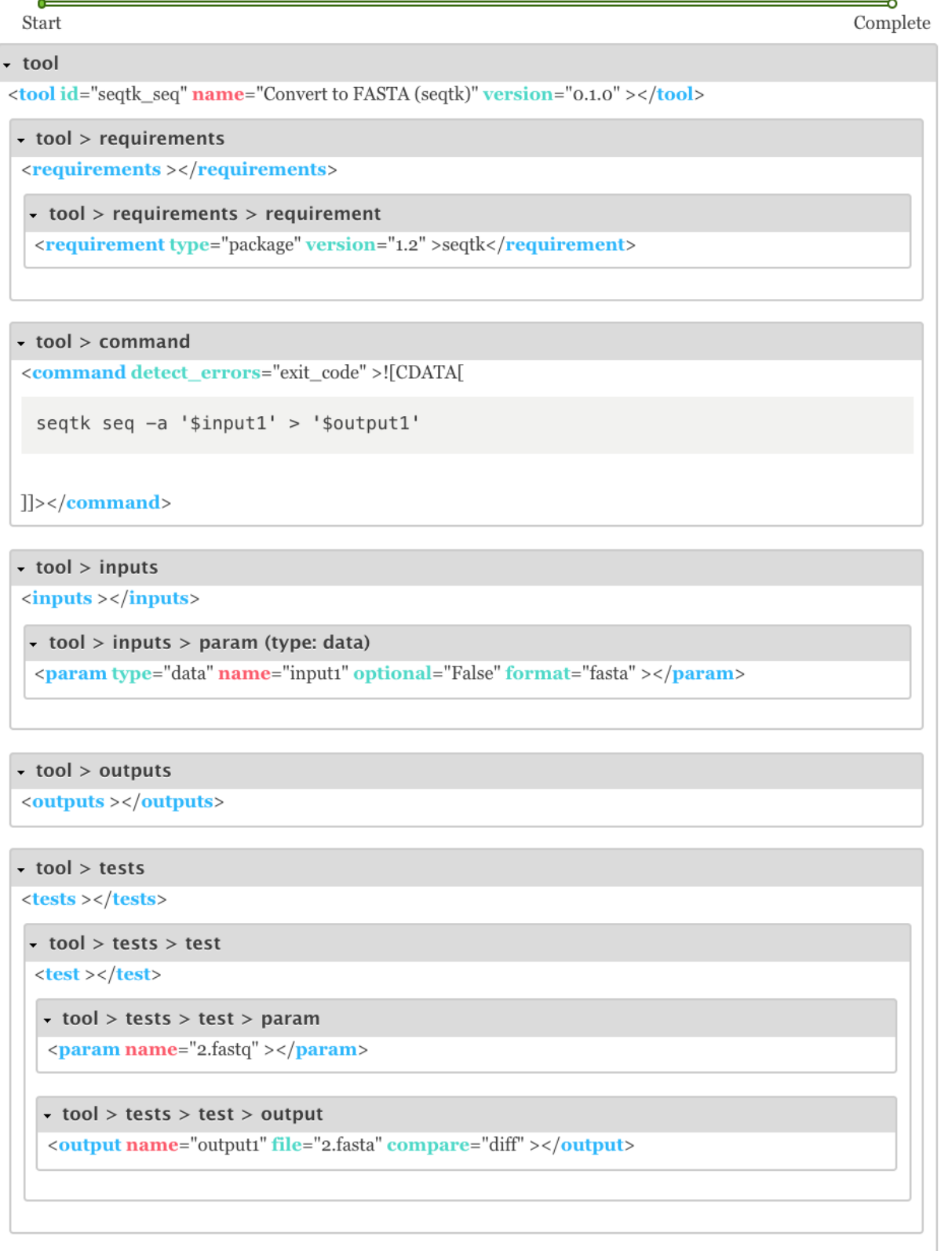

<help >![CDATA[

**16 Chapter 2. User's Guide**

Usage: seqtk seq [options] |

### **Build tool repository**

You have just created the seqtk\_seq\_2.xml file in GTG. However, this file is not in the gtg\_dev\_dir/ galaxy\_tool\_repository directory yet. We need to the XML file into it, and any other non-XML files if there is any.

Click the Build Tool Repository tab and select any XML files that you want to add to the gtg\_dev\_dir/ galaxy\_tool\_repository directory. And then click the *Update XMLs in galaxy\_tool\_directory folder*. This is also the button that you use to add an updated XML to the directory.

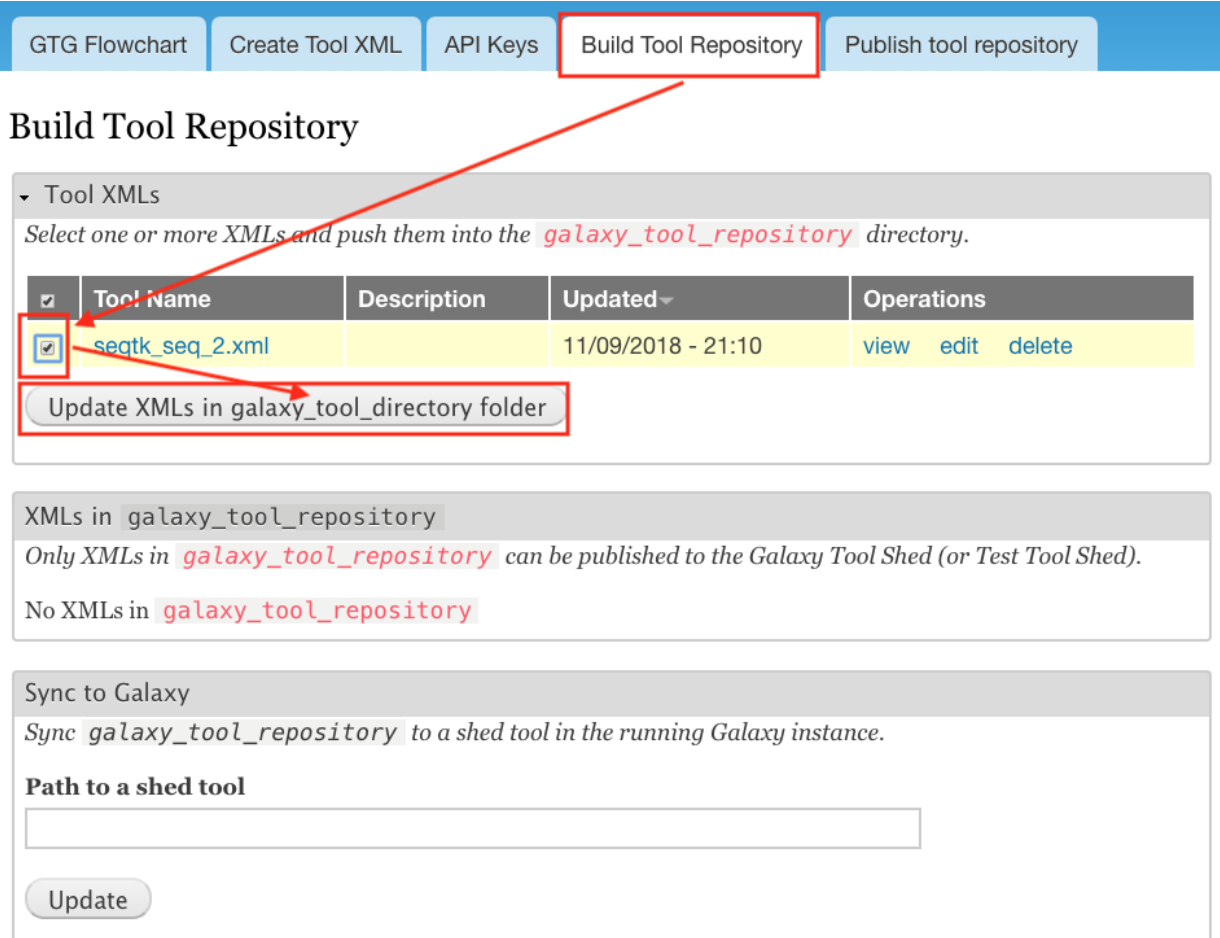

You should be able to see the seqtk\_seq\_2.xml file in the gtg\_dev\_dir directory.

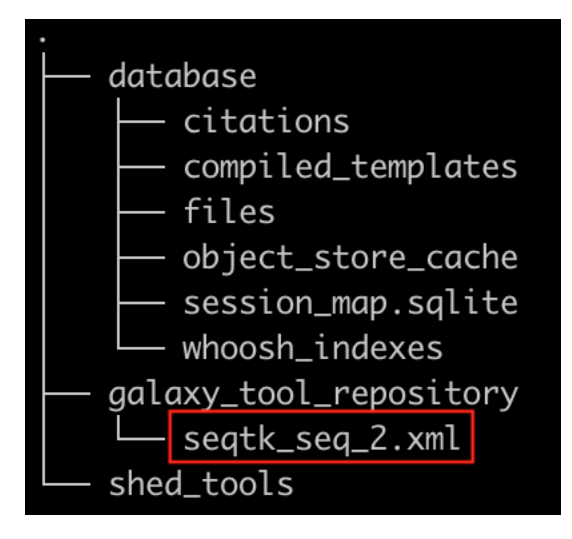

### Add non-XML files

If this tool requires any other non-XML files (for example, test files, scripts, etc.), you can add them directory to the *gtg\_dev\_dir/galaxy\_tool\_repository* directory.

### Publish tool to Test ToolShed

Once we have the XML file(s) and all other non-XML files in the *gtg\_dev\_dir/galaxy\_tool\_repository*, we can publish the tool to Test ToolShed or ToolShed with GTG.

First, we need to add the API key.

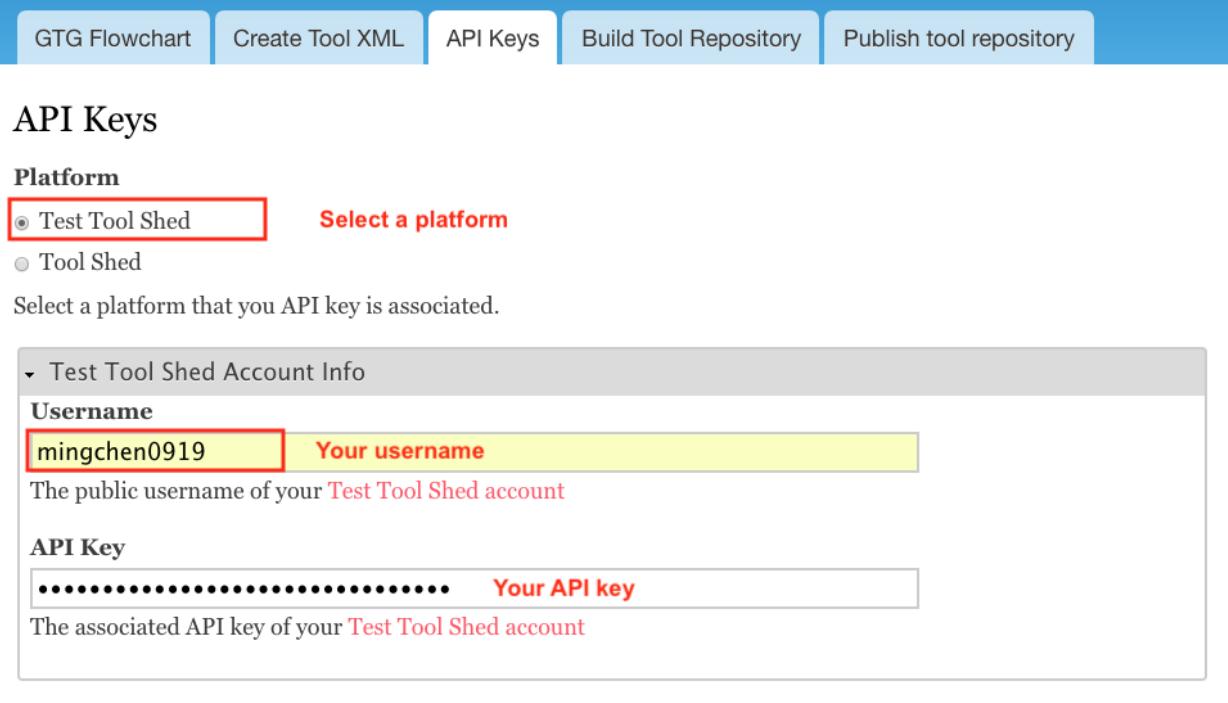

Then we can publish the tool through the interface below.

Submit

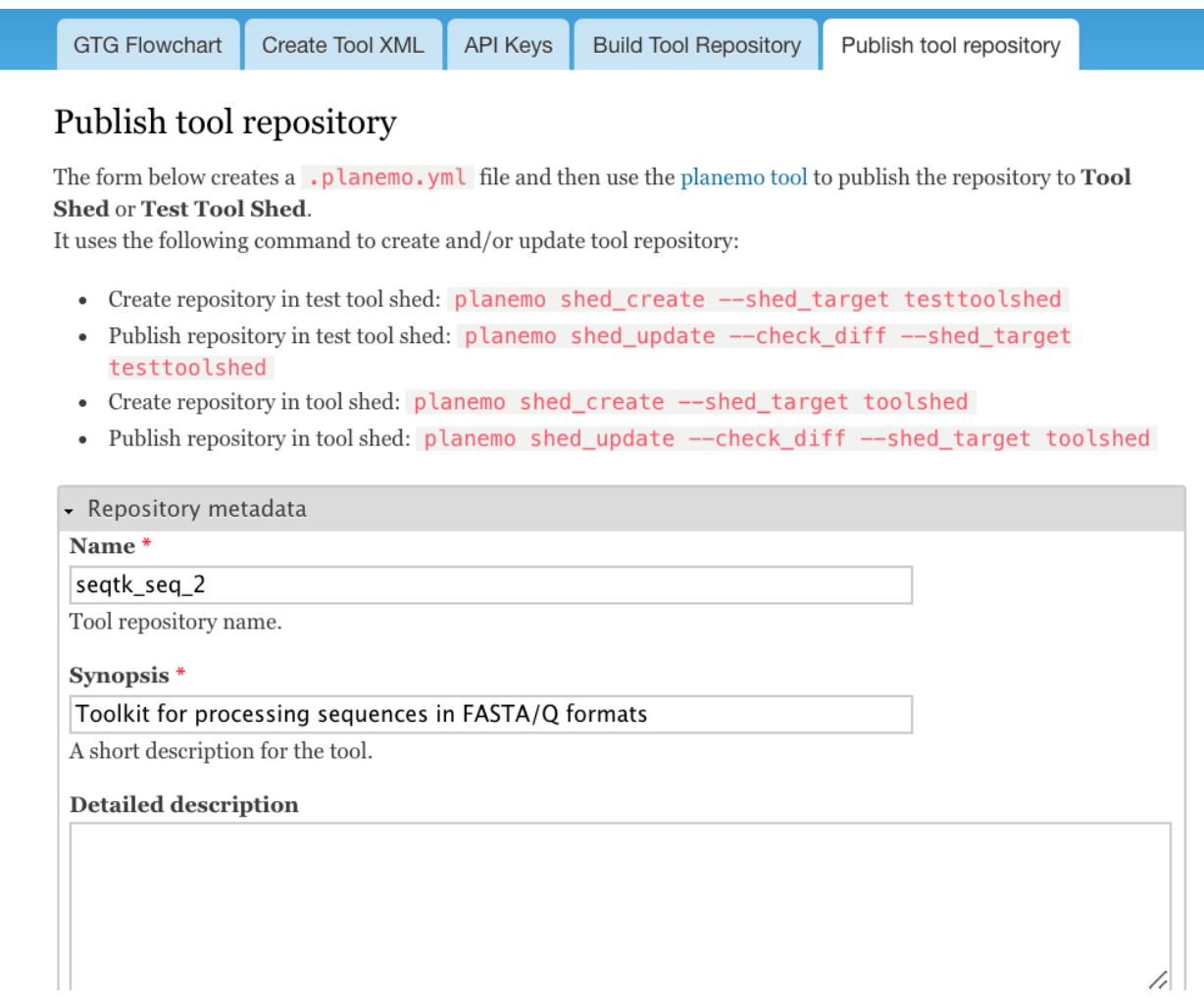

### Install and test Tool in Galaxy

The next step would be to install and test the tool in the connected Galaxy instance. If the tool needs more work, you can use GTG to update the XML file.

The following interface is used to link the tool in GTG with the same tool installed in Galaxy so that the update will be automatically synced to Galaxy for testing.

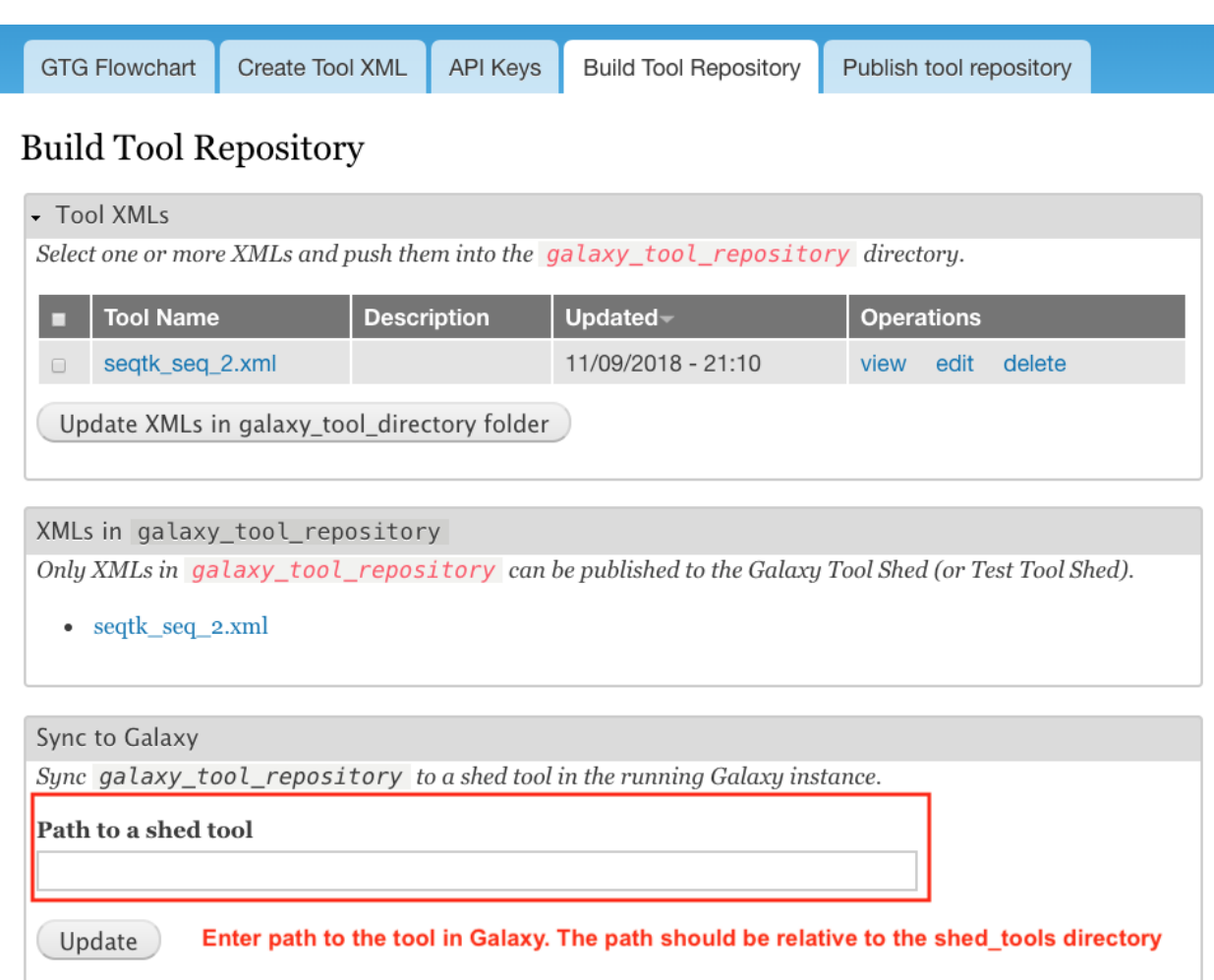

Everytime you update XML file in Galaxy, you will need to restart Galaxy to integrate the updates. Below is the command to restart Galaxy.

docker exec -it gtg\_galaxy sh -c 'supervisorctl restart galaxy:'

You expect to see the following stdout.

```
galaxy:galaxy_nodejs_proxy: stopped
galaxy:handler0: stopped
galaxy:handler1: stopped
galaxy:galaxy_web: stopped
galaxy:galaxy_nodejs_proxy: started
galaxy:galaxy_web: started
galaxy:handler0: started
galaxy:handler1: started
```
# <span id="page-23-0"></span>**2.3 More examples**

• [findSSRs tool][\(https://github.com/MingChen0919/gtgdocker/blob/master/example\\_tools/findSRRs/findSRRs.](https://github.com/MingChen0919/gtgdocker/blob/master/example_tools/findSRRs/findSRRs.md) [md\)](https://github.com/MingChen0919/gtgdocker/blob/master/example_tools/findSRRs/findSRRs.md): an example for developing [Aurora Galaxy Tools][\(https://github.com/statonlab/aurora-galaxy-tools\)](https://github.com/statonlab/aurora-galaxy-tools).

# <span id="page-24-0"></span>CHAPTER 3

Developer Guide

# CHAPTER 4

# What is Galaxy Tool Generator (GTG)?

<span id="page-26-0"></span>GTG is a [Drupal](https://www.drupal.org/) based web application which enables developing and publishing Galaxy tools through web interfaces. This web application consists of two Drupal modules: [galaxy\\_tool\\_generator\\_ui](https://github.com/MingChen0919/galaxy_tool_generator_ui) and [galaxy\\_tool\\_generator,](https://github.com/MingChen0919/galaxy_tool_generator_ui) and depends on the [Drupal webform](https://www.drupal.org/project/webform) module.

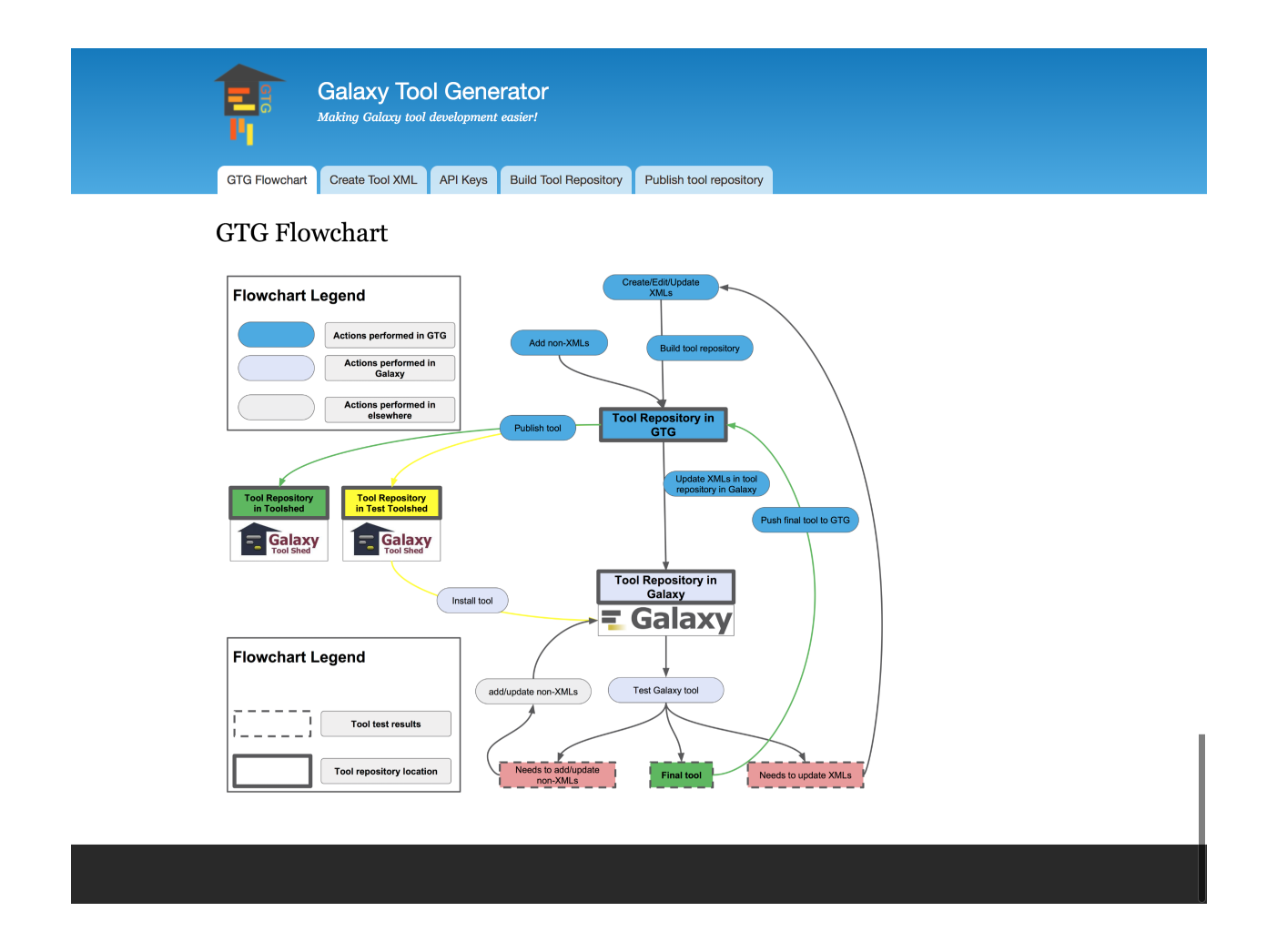